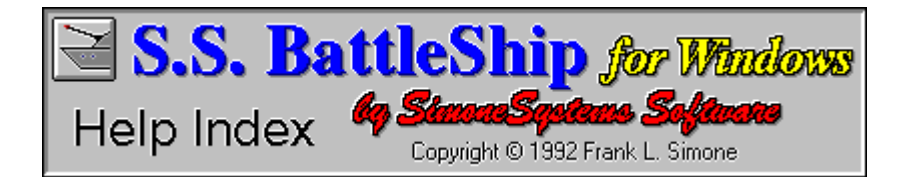

To learn how to use Help, choose Using Help from the Help menu, or press F1.

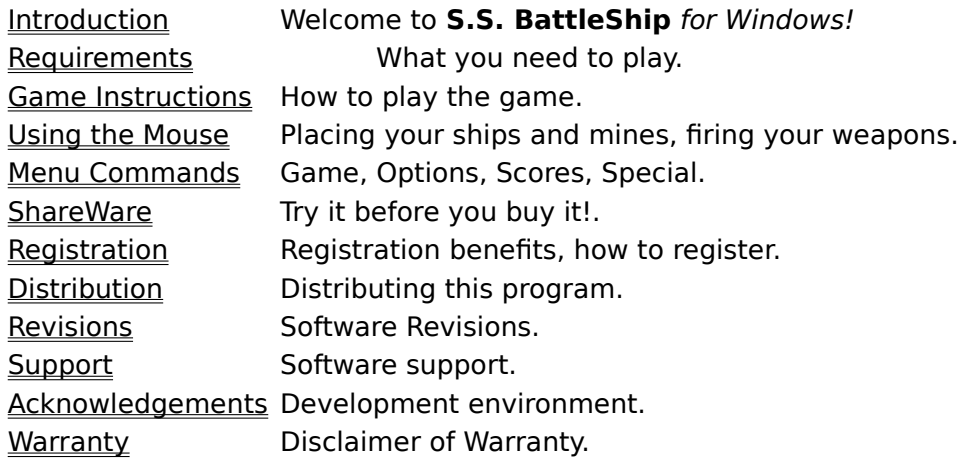

### **Introduction**

Thank you for trying **S.S. BattleShip** for Windows, the classic game of BattleShip, with a twist! **S.S. BattleShip** adds another level of strategy to the game with these special game features:

#### **Mines!**

With mines, you can get a head start on your opponent by exposing part of their navy without firing a shot! You can also guard your ships from enemy attack!

#### $\diamondsuit$  **Islands!**

The virtually unlimited combination of screen layouts make each game different!

#### **◆ Submerge Submarine!**

Just when the enemy starts aiming at your sub, give the order to dive! Submerge your submarine to a depth even the computer can't hit!

#### **♦ Move Spy Ship!**

Secretly move your spy ship to a new location after the game has already started!    But watch out for those enemy mines!

#### **Minesweeping!**

Use your minesweeper to locate and destroy enemy mines!

**S.S. BattleShip** is distributed as ShareWare so you can *try-it-before-you-buy-it*, and save money too!

# **Requirements**

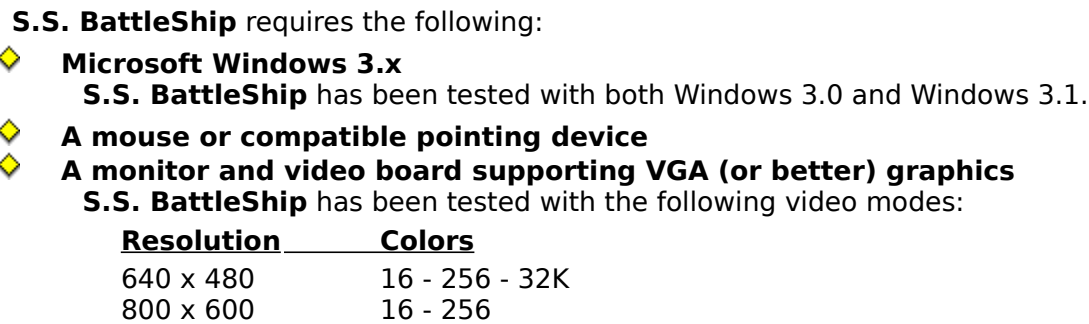

1024 x 768 16 - 256 Note: depending on the speed of your computer and video board, running **S.S. BattleShip** in the high color video modes (256 and up) may produce a slow screen response.

### **Game Instructions**

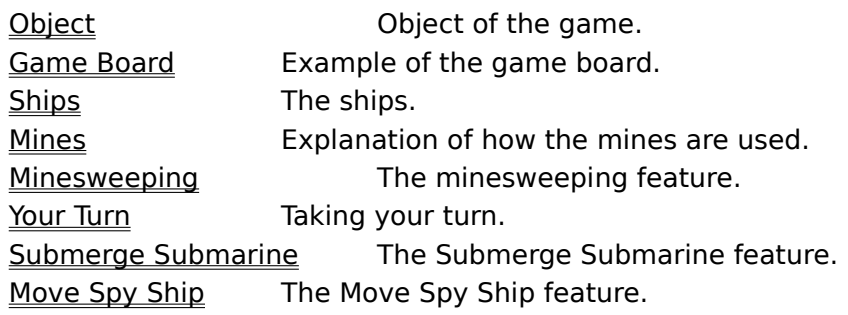

\_\_\_\_\_\_\_\_\_\_\_\_\_\_\_\_\_\_\_\_\_\_\_\_\_\_\_\_\_\_\_\_\_\_\_\_\_\_\_\_\_\_\_\_\_\_\_\_\_\_\_\_\_\_\_\_\_\_\_\_\_\_\_\_\_\_\_\_\_\_\_\_\_\_\_\_\_\_\_\_\_\_\_\_\_\_\_\_\_\_\_\_\_\_\_\_\_\_\_\_\_

#### **Using the Mouse**

#### **Placing your ships and mines:**

As you move your mouse over the playing grid on the left, the mouse pointer will disappear, and your ship will move. Press the right mouse button to rotate the ship. Press the **left** mouse button to lock the ship in place, and go on to the next ship. After you place your last ship, place your mines in the same manner. When all ships and mines are in place, you are ready to start firing shots at the enemy.

#### **Firing your weapons:**

When the mouse pointer is over the playing grid on the right, it becomes your gun site.    Press the **left** mouse button to fire your weapon. If you miss, you will see a splash of water (white). If you hit a ship or mine, you will see an explosion (red).

### **Menu Commands**

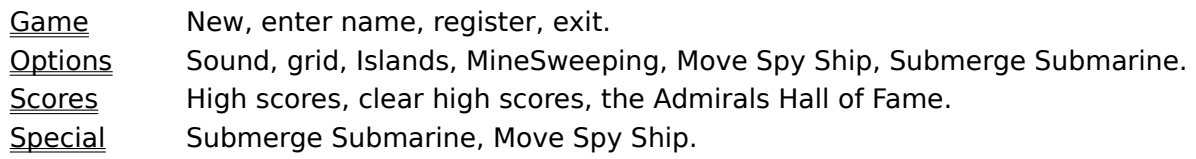

\_\_\_\_\_\_\_\_\_\_\_\_\_\_\_\_\_\_\_\_\_\_\_\_\_\_\_\_\_\_\_\_\_\_\_\_\_\_\_\_\_\_\_\_\_\_\_\_\_\_\_\_\_\_\_\_\_\_\_\_\_\_\_\_\_\_\_\_\_\_\_\_\_\_\_\_\_\_\_\_\_\_\_\_\_\_\_\_\_\_\_\_\_\_\_\_\_\_\_\_\_

#### **ShareWare**

The ShareWare concept is often misunderstood. ShareWare authors retain the rights to the software, yet allow free distribution. This allows users to freely obtain and try software to make sure it fits their needs. ShareWare should not be confused with Public Domain or Freeware, although they are often obtained from the same source.

If you continue to use ShareWare after trying it out, you are expected to register it with the author and pay a registration fee. What you receive for registering depends on the author, but may include a printed manual, free updates, etc. Registrations are what enable ShareWare authors to support their software and create new programs. Since ShareWare usually costs far less than commercial software, it's a good deal for everyone.

There are many advantages with ShareWare. You can try out software to make sure it works with your system and fits your needs, before you buy it. Authors save on advertising, packaging, and distribution costs and pass these savings on to you.    ShareWare has all the right incentives for everyone!

### **Registration**

#### **Registration Benefits:**

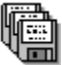

When you register, you receive the latest version of **S.S. BattleShip** for Windows on diskette. With the registered version, you can select each of the game options: Islands, Minesweeping, Move Spy Ship, and Submerge Submarine, in any combination. This selection is then saved to the BATLS.INI file so **S.S. BattleShip** can remember your favorite options. You will also be eligible for entry into the *International Admirals Hall of* Fame.

#### **How to Register:**

Registration is simple! Just select the Register option from the Game menu,

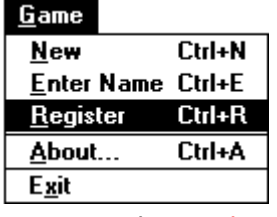

or press the Register button on the About screen. Enter the requested information, print, and mail the form along with the registration fee, to the address printed on the registration form. The following methods of payment are accepted:

#### **Check in U.S. Dollars drawn on a U.S. Bank**

**↓ U.S. Dollars Cash** (Please send Certified mail)

**◯ Uisa and MasterCard** (Include card no., exp. date, and signature.)

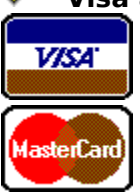

Thank you for your support, and enjoy!

### **Distribution**

You are **encouraged** to copy and distribute this software as long as the following restrictions have been met:

 $\Diamond$  When distributing this software, you must include this entire package, in its original unmodified form, including this help file. Please make sure the name of the archive file contains the version number.

Example: **SSBATL11.ZIP** (where 11 is the version.)

      Prior written consent from **SimoneSystems Software** must be obtained before a fee or charge is made for copying or distribution.

 $\Diamond$  This software shall not be included with other programs, goods, services, etc. without prior written consent from **SimoneSystems Software**.

### **Game Menu Command**

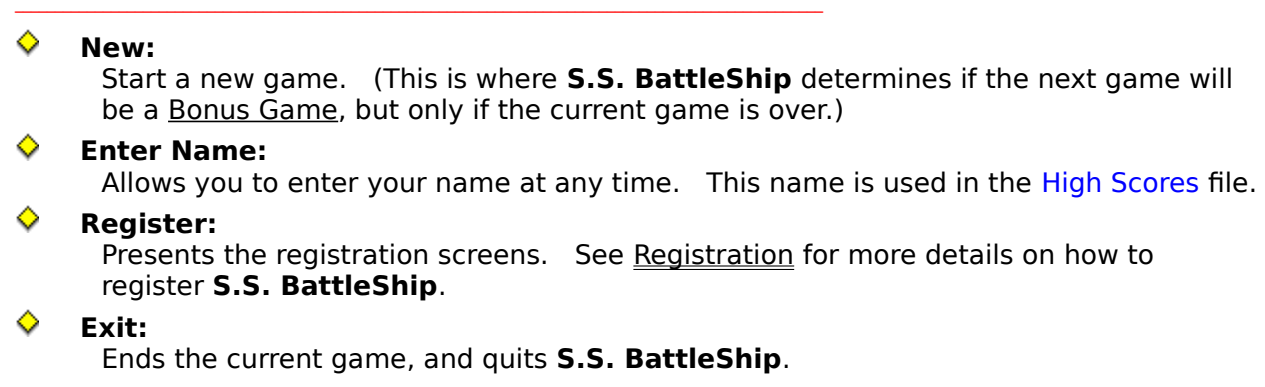

### **Options Menu Command**

These settings are kept in the BATLS.INI file.

#### **♦ Sound:**

Turn the sound on and off.

#### $\hat{\mathbf{C}}$  Grid:

Hide or show the grid.

#### $\Diamond$  **Islands**\*:

Enable or disable islands. When enabled, islands are randomly placed on both sides of the playing grid.

#### $\diamond$  Minesweeping<sup>\*</sup>:

Enable or disable Minesweeping. Allows you to find and destroy enemy mines when you place the minesweeper.

#### **Move Spy Ship\*:**

Enable or disable the Move Spy Ship option. Lets you move your spy ship to a new location in place of one turn.

#### **Submerge Submarine\*:**

Enable or disable the Submerge Submarine option. You can submerge your submarine avoiding enemy attack in place of one turn.

(\*) Only available in the registered version. Watch for the Bonus Games in this ShareWare version that allow you to try all of these game options! See Registration for more details on how to select all of the game options at any time.

### **Scores Menu Command**

The top 20 scores are kept in a file named BATLS.SCO in the sub-directory where you installed **S.S. BattleShip**. They are based on the lowest number of shots, highest number of hits, and number of shots left.

- **High Scores:** Display the top 20 scores.
	- **Clear High Scores:** Erase the high scores file.
- **The Admirals Hall of Fame:** Display the *International Admirals Hall of Fame*.

### **Special Menu Command**

Both of these options take the place of one turn, and can only be selected before you shoot.

# **Submerge Submarine:**

Activates the Submerge Submarine feature.

### **Move Spy Ship:**

Activates the Move Spy Ship feature.

Note: These options are only available in Bonus Games in this ShareWare version. See Registration for more details on how to select all of the game options at any time. (See also: Options menu command.)

### **Revisions**

### **Version 1.1:**

First release available for public distribution.

### **Support**

If you encounter any problems with **S.S. BattleShip** for Windows, please contact me at the address listed below. I will do my best to resolve any problems reported. I would also like to hear from you if you have any suggestions or comments. Send all correspondence to this address:

**SimoneSystems Software** 3096 Dell Drive Hermitage, TN 37076 USA

### **Acknowledgements**

**S.S. BattleShip** for Windows was written on a 386DX-25 with an Orchid Prodesigner II in standard VGA graphics mode (640 x 480 x 16), with **Microsoft Visual Basic 1.0**, and the Microsoft Professional Toolkit for Visual Basic. Custom and animated mouse cursors were added using **CCF-Cursors by Desaware**.

Microsoft is a registered trademark of Microsoft Corporation. Visual Basic and Windows are trademarks of Microsoft Corporation. CCF-Cursors is a trademark of Desaware.

### **Disclaimer of Warranty**

This software is sold as is, without any warranty as to performance or any other warranties whether expressed or implied. Because of the many hardware and software environments into which this program may be used, no warranty of fitness for a particular purpose is offered. The user must assume the entire risk of using the program. Any liability of the seller will be limited exclusively to product replacement or the refund of the registration fee.

# **Object**

The object of the game is to sink my navy in the fewest number of shots, before I sink yours.

### **Game Board**

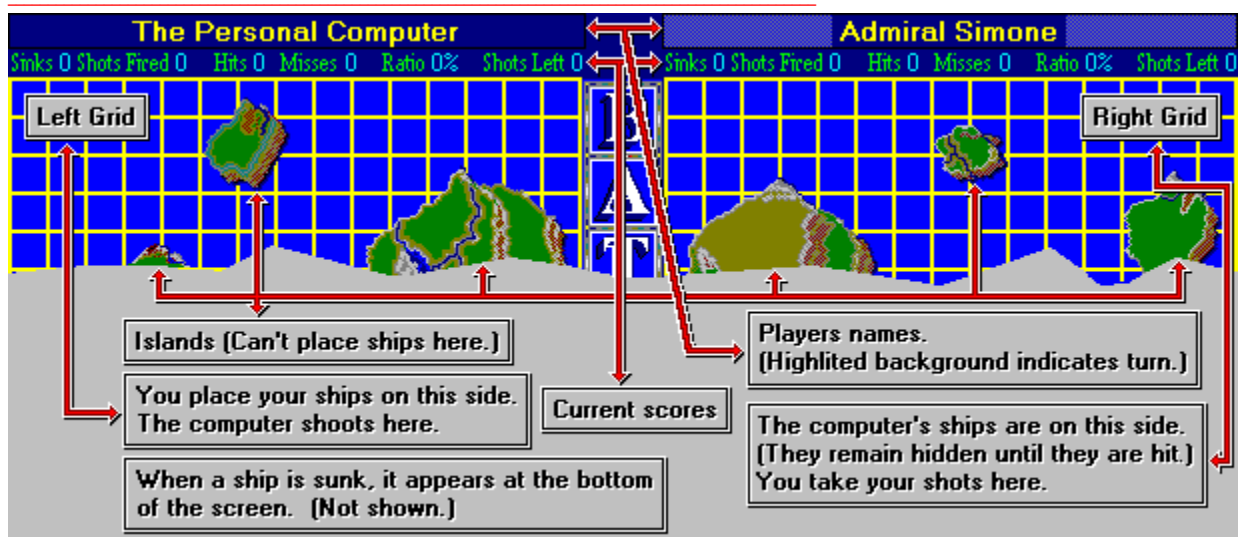

The game board is divided in two sections. You place your navy on the left, I place my navy on the right. (My ships are invisible until they are hit.) You can't place ships on islands, and they can't overlap each other.

### **Ships**

Each navy consists of 8 ships and 8 mines. You cannot place ships on islands, and they can't overlap each other.

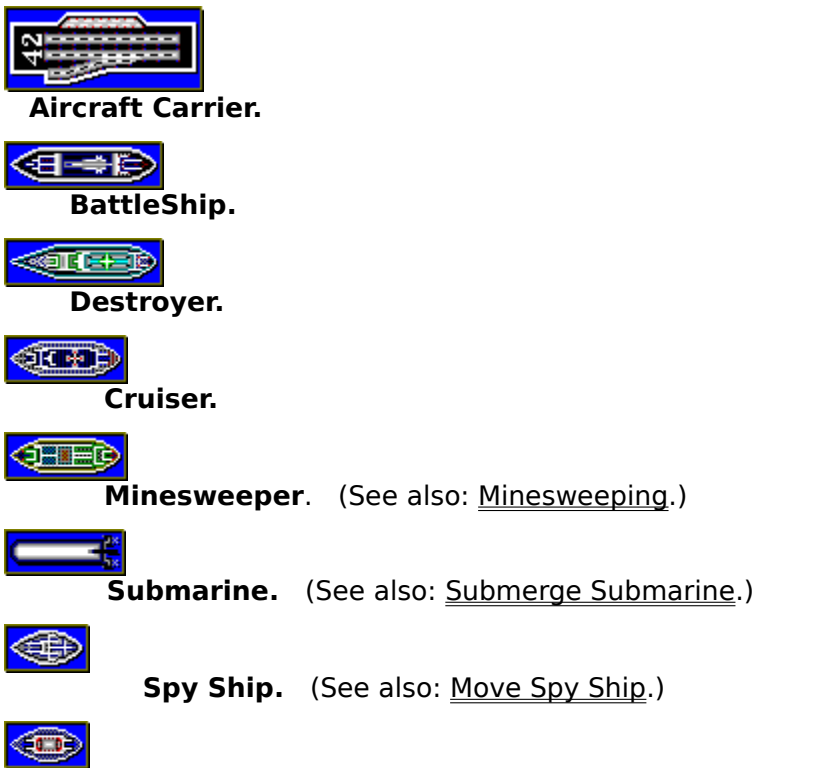

**Patrol Boat.**

### **Mines**

**Mines.** Mines are used with the following activities:

◆ **Placing Ships**: If you place a ship where I have layed a mine, that portion of your ship will explode, and reveal to me the ships location. (See also: Minesweeping.)

◆ **Placing Mines**: If you place a mine where I have hidden a ship, that portion of my ship will explode, and reveal to you the ships location.

◆ Firing Weapons: If you hit a mine while shooting, you lose the rest of your shots for that turn.

**3** Mine Marker. Shows the location of your mines on the grid where you shoot.

## **Minesweeping**

If minesweeping is active, a box will appear around the minesweeper showing the area it will sweep. When you place the minesweeper, it sweeps for enemy mines, destroying all that it finds.

### **Your Turn**

You get the first turn, and start with one shot. For every ship you sink, you receive an extra shot. The computer automatically takes it's turn after you finish yours. The game is over when all of a players ships are sunk. (See also: Using the Mouse)

### **Submerge Submarine**

When you want to submerge your submarine, select Submerge Submarine from the Special menu. Your submarine will stay submerged, avoiding enemy attack, while the computer takes its next turn. Then it automatically resurfaces. This option must be selected before you take your turn, and takes the place of one turn. The Submerge Submarine game option must be enabled. (See the Options menu command.)

### **Move Spy Ship**

When you're ready to secretly move your spy ship, select Move Spy Ship from the Special menu. Move and/or rotate your spy ship just like at the beginning of the game. This option must be selected before you take your turn, and takes the place of one turn. The Move Spy Ship game option must be enabled. (See the Options menu command.)

### **International Admirals Hall of Fame**

The International Admirals Hall of Fame lists the top 15 Admirals from around the world, and their scores. The list is updated periodically, and posted on most major BBS's. To enter the Hall of Fame, you must play with all of the game options selected, and make a high score.

(Note: This option is only available to registered users.)

#### **Bonus Game**

This is a special feature in this ShareWare version. When a Bonus Game starts, you are presented with a Bonus window where you can enable any or all of the game options (islands, minesweeping, submerge submarine, and move spy ship) for the duration of the Bonus game. Bonus games occur randomly either at initial start-up, or when you select New Game after completing a game.